Welcome to the Somersworth Facility Request Portal.

Before you can request the use of a facility, you must register as a requester and be assigned to an organization.

For complete instruction on how to do this please go to the SAU56 website and click here:

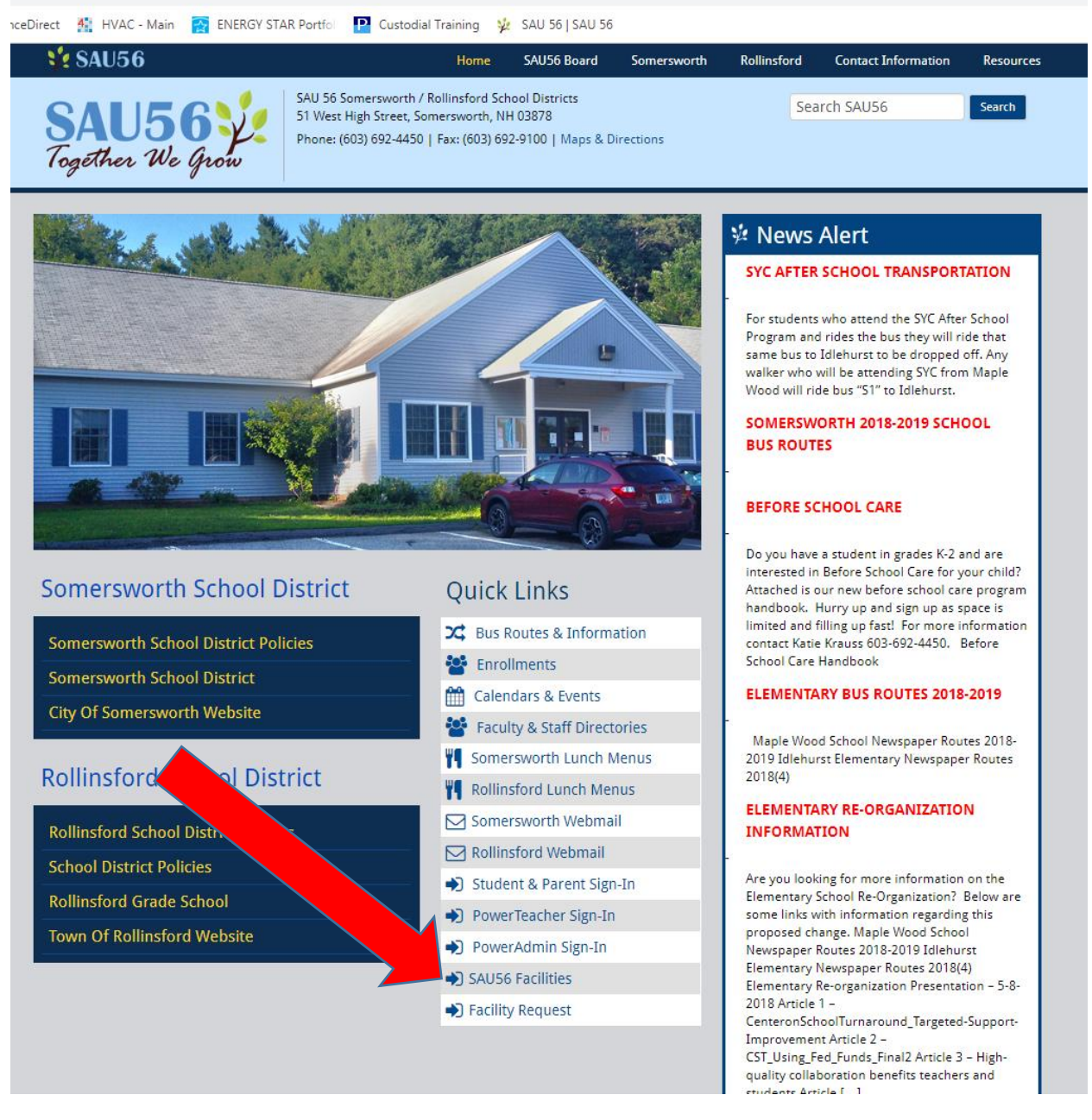

Once you click here you will be brought to the Community Use Portal where you can see all public events scheduled in our facilities. You can filter by buildings, you can also filter by date.

## Once here you will click on the "Log in to request Facilities":

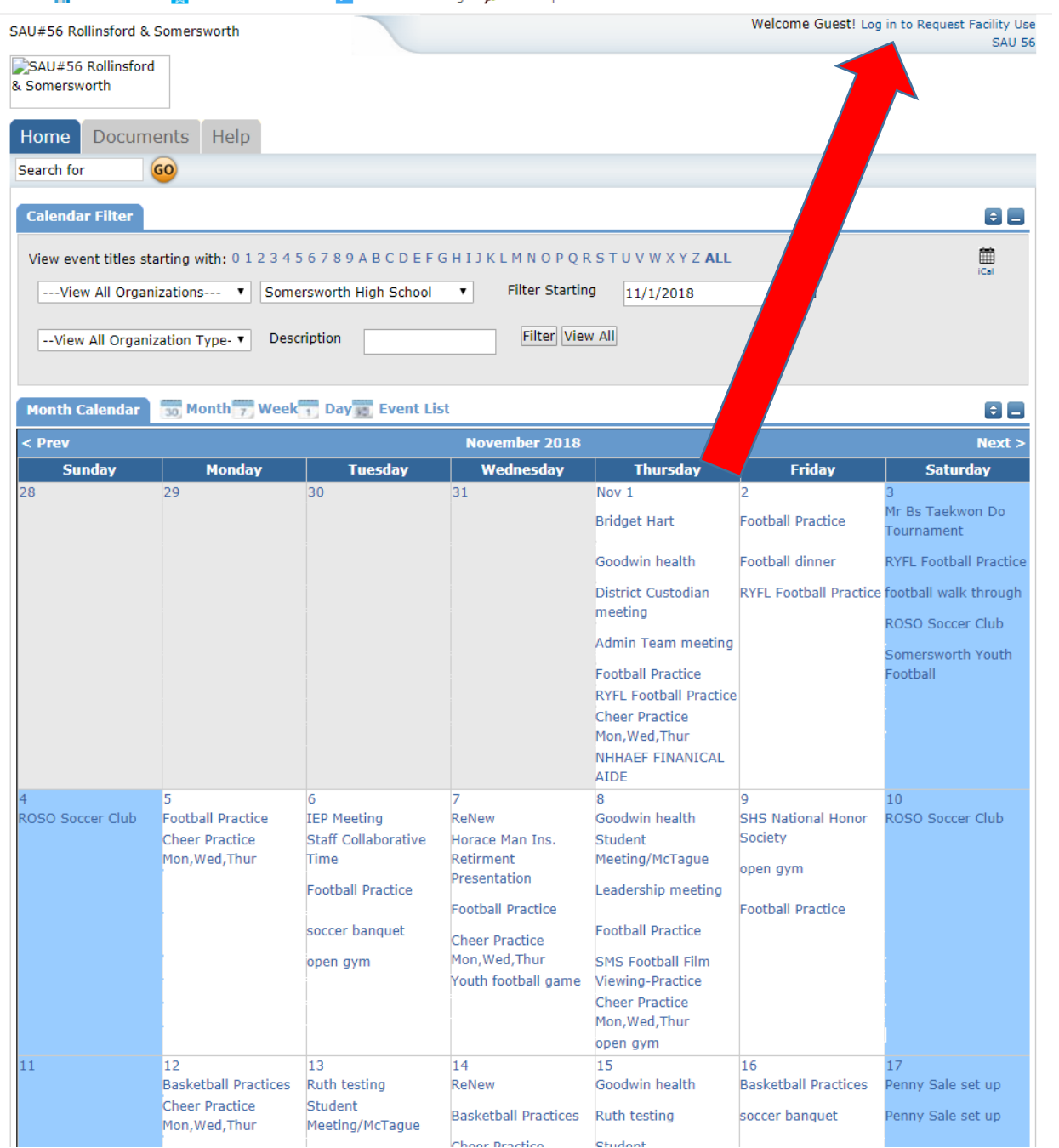

Now you can either log in or Create an Account. If you are creating an account you must agree to the terms of use and conditions.

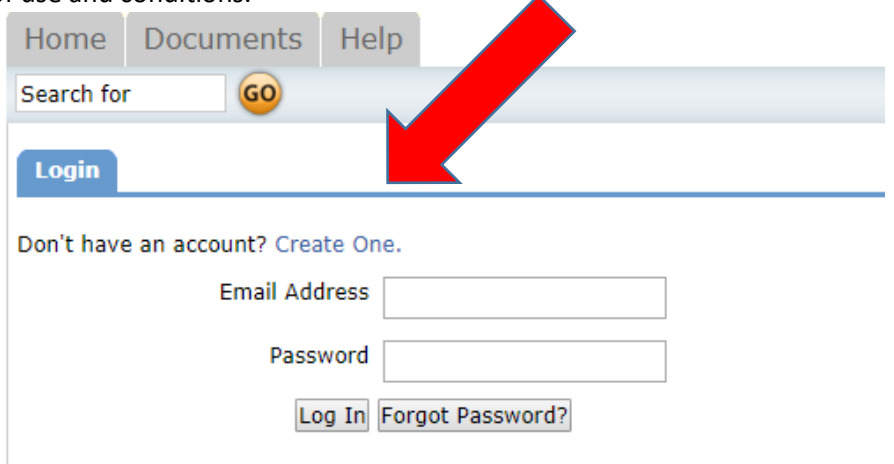

The rest is self explanatory. When you click Save & Next it will go into details about your organization. Once everything is entered the administration will either approve or deny your request and an e-mail will be sent to you.

Once you are logged in to the portal you will be able to see what organizations you are assigned to, any requests that you have entered, and will be able to Request Facility Use:

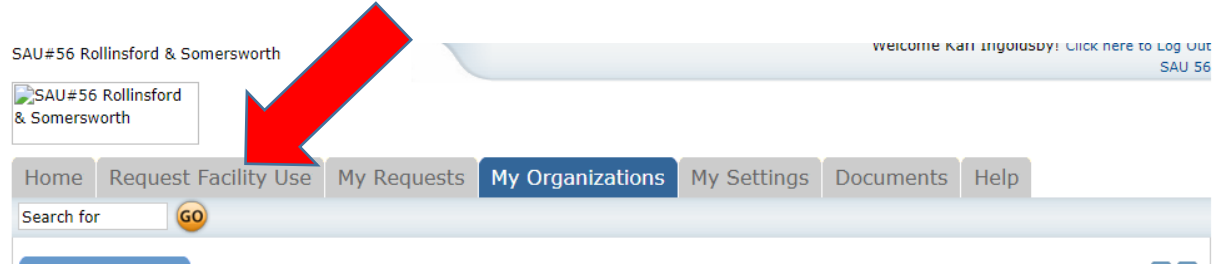

Most Events will be a single date however monthly meetings would be a recurring Schedule.

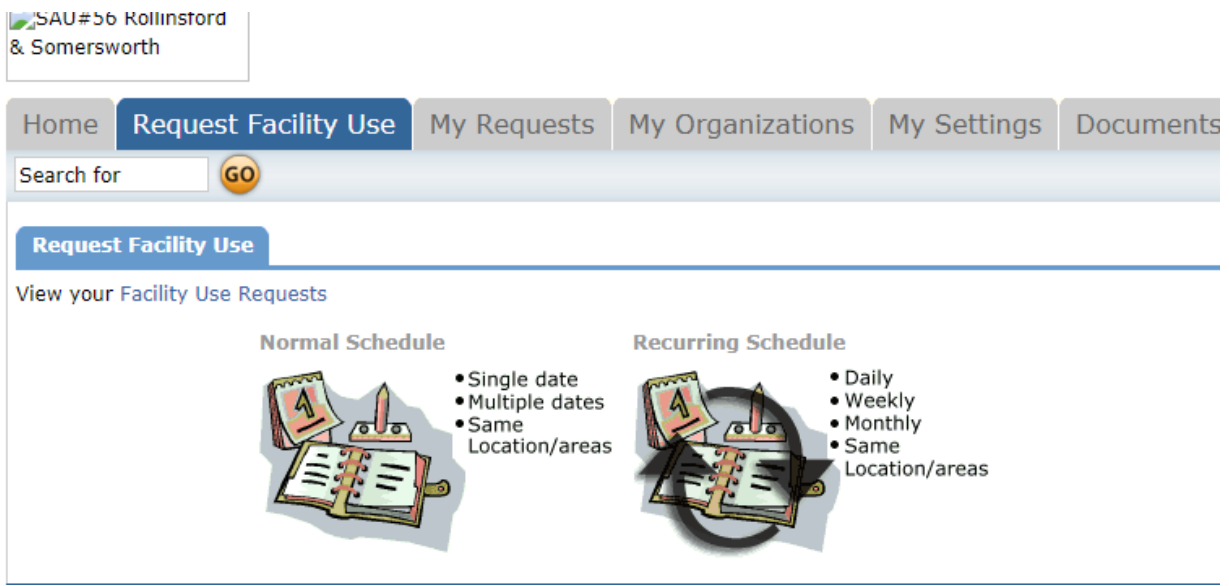

You will be asked to enter the information that you want to request:

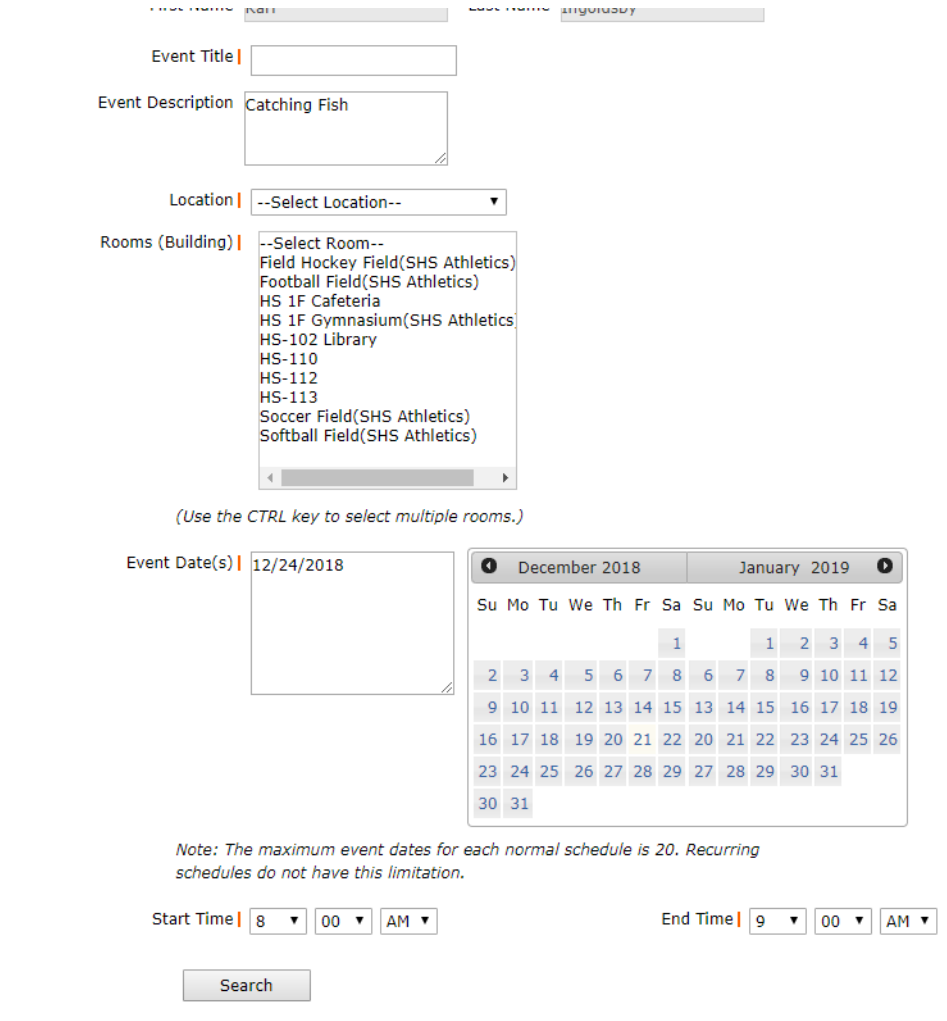

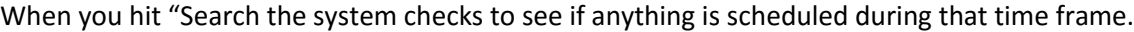

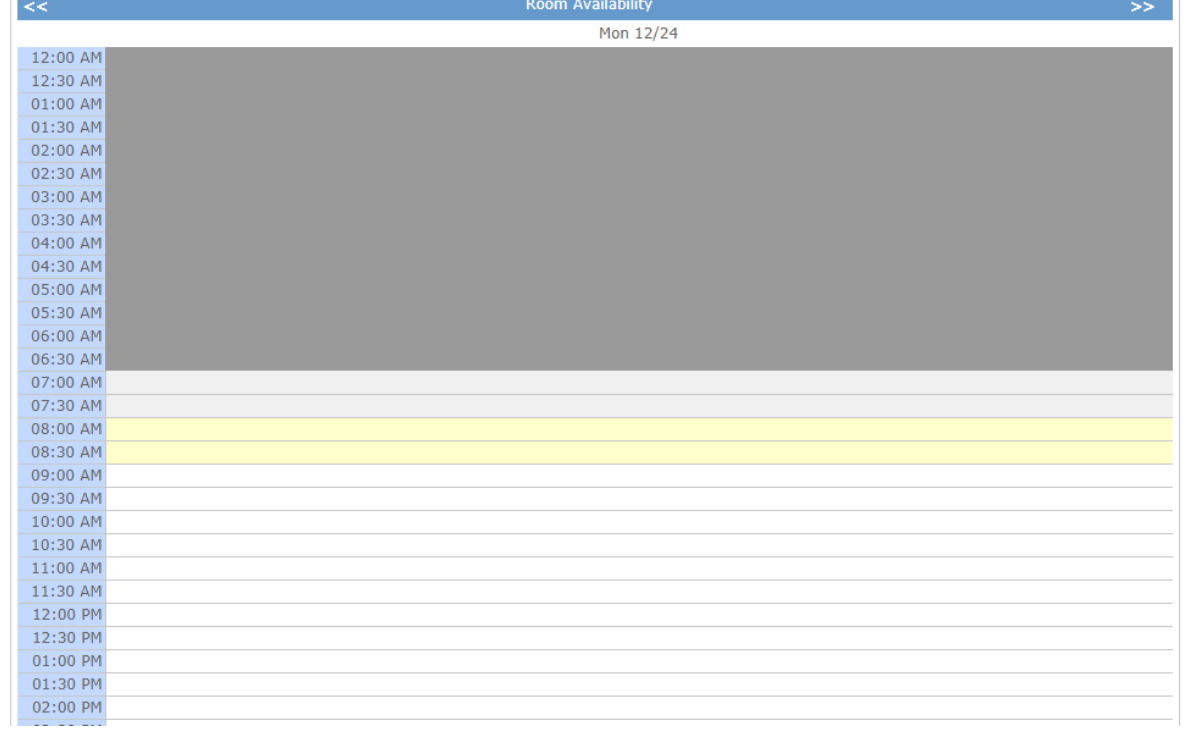

Hit next and you will be asked for any services that you may require. Note: Some services will require fees.

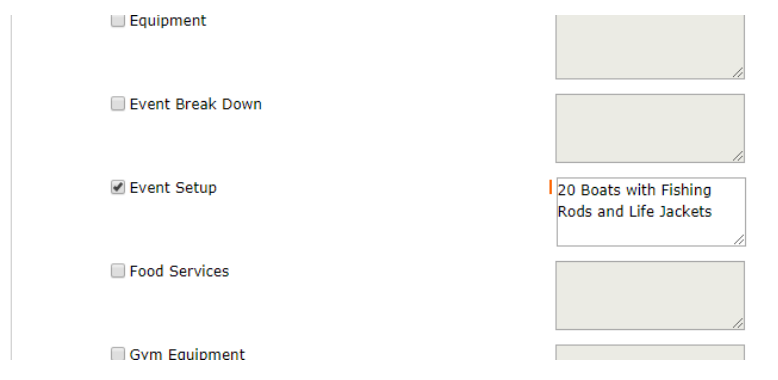

You must enter the Total Attending and any other needs so that we can be prepared. Entering your email address is you signature and confirm you have read the terms and conditions and then hit "Save".

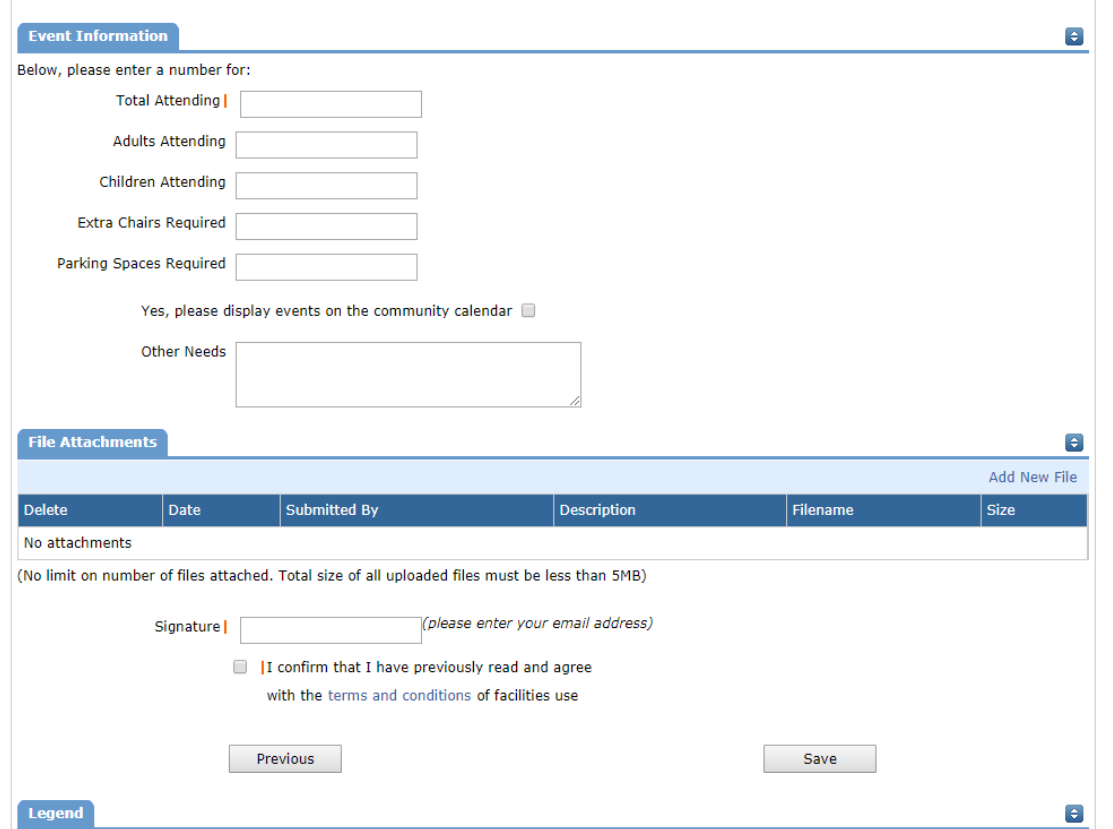

After it is decided that there are no scheduling issues and that your insurance certificate is on-file and up to date, a decision will be made on your request.

If you have any problems, please do not hesitate to contact Karl Ingoldsby @ 692-4935 or [kingoldsby@sau56.org.](mailto:kingoldsby@sau56.org)

Thank you for your help in making the facility request process more efficient.